#### **BAB III**

### **LANDASAN TEORI**

### **3.1 Sekretariat & Kesekretarian**

Berikut ini akan dijelaskan tentang pengertian sekretariat dan kesekretariatan, fungsi, ruang lingkup, tujuan dan fungsi administrasi kesekretariatan.

### **3.1.1 Pengertian Sekretariat & Kesekretariatan**

Pengertian sekretariat menurut Saiman dalam (Sedianingsih, 2010) adalah "Sekretariat merupakan suatu tempat di mana terjadinya aktivitas kerja yang sifatnya tetap pada suatu kantor atau suatu tempat tertentu yang telah ditetapkan untuk mencapai tujuan bersama". Sedangkan menurut Kamus Umum Bahasa Indonesia, sekretariat berarti pekerjaan, segenap urusan sekretaris, atau dapat berarti pula kepaniteraan. Dalam struktur organisasi pemerintahan Republik Indonesia memiliki berbagai macam vaariasi sekretariat, misalnya sekretariat negara, sekretariat jendral, sekretariat wilayah daerah, sekretarian lembaga, sekretariat badan, sekretariat perusahaan, sekretariat kantor wilayah, dan sekretariat dinas.

Menurut Wursanto dalam (Sedianingsih, 2010) pengertian sekretariat "Tempat sekretaris berikut para stafnya melakukan kegiatan dalam bidang sekretariat atau ketatausahaan yang meliputi segenap kegiatan pengolahan suratmenyurat yang dimulai dari menghimpun (menerima), mencatat, menggandakan,

1

mengirim dan menyimpan semua bahan keterangan yang diperlukan oleh organisasi".

Sedangkan pengertian kesekretariatan menurut Saiman dalam (Sedianingsih, 2010) "Kesekretariatan ialah aktivitas yang dilakukan pada sekretariat yakni menunjukkan tata kerja atau proses kerjanya sekretariat. Kesekretariat bersifat aktif dan dinamis dalam kegiatan jasa-jasa perkantoran, terutama yang sangat berkaitan dengan proses administrasi". Sehingga dapat dikatakan, bahwa sekretariat dan kesekretariatan adalah kantor di mana sekretaris bersama stafnya melaksanakan rangkaian kegiatan penataan terhadap pekerjaan perkantoran termasuk memelihara warkat-warkat dinas dan bantuan lainnya yang dilaksanakan sebagai kegiatan penunjang.

## **3.1.2 Fungsi Sekretariat**

Menurut The Liang Gie dalam (Sedianingsih, 2010) tata usaha merupakan proses penyelenggaraan dan penyedia keterangan yang berwujud enam pola perbuatan yaitu :

**INSTITUT BISNIS** 

- 1. **Menghimpun**, adalah kegiatan mencari dan mengusahakan terjadinya segala keterangan yang tadinya belum ada atau berserakan di mana-mana, kemudian siap digunakan bila diperlukan.
- 2. **Mencatat**, adalah kegiatan membubuhkan dengan berbagai peralatan alat tulis, keterangan yang diperlukan sehingga terwujud tulisan yang dapat dibaca, dikirim, dan disimpan.
- 3. **Mengelola**, adalah bermacam-macam kegiatan mengerjakan keterangan dengan maksud menyajikannya dalam bentuk yang lebih berguna.
- 4. **Menggandakan**, adalah kegiatan memperbanyak dengan cara dan alat sebanyak jumalah yang diperlukan.
- 5. **Mengirim**, adalah kegiatan menyampaikan dengan berbagai cara dan alat dari satu pihak ke pihak yang lain.
- 6. **Menyimpan**, adalah kegiatan meletakkan dengan berbagai cara dan alat di tempat tertentu yang aman.

## **3.1.3 Ruang Lingkup Kegiatan Sekretariat**

 Pada umumnya kegiatan sekretariat menurut (Sedianingsih, 2010) yaitu: 1. Menyelenggarakan pembinaan ketatusahaan, khususnya yang berhubungan dengan pekerjaan surat – menyurat yang meliputi pembuatan surat, penerimaan, pengolahan, pendistribusian, dan penyimpanan.

- 2. Menyelenggarakan tata hubungan baik secara intern maupun secara ekstern.
- 3. Menyelenggarakan kepanitiaan rapat.
- 4. Menyelenggarakan kegiatan yang sifatnya rahasia.
- 5. Menyelenggarakan pengaturan penerimaan tamu atau kunjungan.
- 6. Menyelenggarakan tugas bantuan lain yang bersifat menunjang pelaksanaan tugas pokok dan menyediakan fasilitas, terutama untuk mengkoordinasikan pelaksanaan tugas pokok organisasi.

## **3.1.4 Tujuan Administrasi Kesekretariatan**

Tujuan administrasi kesekretariatan menurut Sedarmayanti dalam (Sedianingsih, 2010) sebagai berikut :

- 1. Memperlancar lalu lintas dan distribusi informasi ke segala pihak baik intern maupun ekstern.
- 2. Mengamankan rahasia perusahaan atau organisasi.
- 3. Mengelola dan memelihara dokumentasi perusahaan atau organisasi yang berguna bagi kelancaran pelaksanaan fungsi manajemen *(Planning, Organizing, Actuating, and Controling)*.

#### **3.1.5 Fungsi Administrasi Kesekretariatan**

Sehubungan dengan hal tersebut di atas menurut (Sedianingsih, 2010) administrasi kesekretariatan mempunyai fungsi sebagai berikut :

- 1. Mengadakan pencatatan dan semua kegiatan manajemen. Hasil pencatatan harus dilakukan menurut suatu sistem yang ditentukan, digunakan sebagai alat pertanggungjawaban dan sebagai sumber informasi. Pencatatan perlu dilakukan dengan tepat guna dan tepat waktu.
- 2. Sebagai alat pelaksana pusat ketatausahaan.
- 3. Sebagai alat komunikasi perusahaan atau organisasi.
- 4. Sebagai pusat dokumentasi.

### **3.2 Pengurusan dan Pengendalian Surat**

Berikut ini akan dijelaskan tentang pengertian pengurusan dan pengendalian surat, maksud dan tujuan, jenis-jenis surat, sistem pencatatan dokumen, pencatatan menggunakan buku agenda dan kartu kendali, prosedur pengelolaan surat masuk dan surat keluar serta kendala-kendala yang dihadapi dalam pengelolaan surat masuk dan surat keluar.

#### **3.2.1 Pengertian Pengurusan dan Pengendalian Surat**

Surat merupakan salah satu alat komunikasi tertulis sehari-hari di dalam sebuah organisasi. Pengurusan dan pengendalian surat, merupakan kegiatan yang penting di dalam suatu kantor. Menurut Sedarmayanti dalam (Nuraida, 2010) terdapat beberapa istilah umum yang digunakan dalam penanganan surat adalah :

- 1. Surat, yaitu alat komunikasi yang dibuat dan atau diterima oleh suatu instansi berkenaan dengan pelaksanaan tugas pokok dan fungsi instansi yang bersangkuta.
- 2. Unit kearsipan, yaitu satuan kerja yang merupakan pintu utama dalam penerimaan dan pengiriman surat masuk dan surat keluar, tempat penyimpanan arsip in-aktif (pusat arsip), serta sebagai pembina sistem kearsipan dinamis.
- 3. Unit pengolah, yaitu satuan kerja yang akan mengolah surat masuk dan membalas surat keluar yang berkenaan dengan fungsi unit kerja.
- 4. Tata usaha unit pengolah, yaitu unit fungsional atau staf administrasi dan merupakan bagian dari unit pengolah yang melaksanakan tugas ketatausahaan serta mengelola kearsipan (arsip aktif).

## **3.2.2 Maksud dan Tujuan Pengurusan dan Pengendalian Surat**

Menurut (Sedianingsih, 2010) pengurusan dan pengendalian surat adalah kegaitan surat masuk dan keluar yang meliputi penerimaan pencatatan, pengarahan, pendistribusian, pemrosesan lebih lanjut, dan pengiriman surat keluar. Tujuan pengurusan dan pengendalian surat adalah agar surat bisa dengan cepat dan tepat sampai kepada pengolah dan penanganan tindak lanjut.

#### **3.2.3 Jenis – Jenis Surat**

 Menurut (Sedianingsih, 2010) berdasarkan urgensinya surat dapat dibagi menjadi :

1. Surat Penting

Surat penting isinya bersifat mengikat, memerlukan tindak lanjut, menyangkut masalah kebijakan, bila terlambat atau hilang dapat menghambat dan merugikan pelaksanaan kebijakan, kelembagaan, kepegawaian, keuangan, dan kebendaan.

2. Surat Biasa (Rutin)

Surat biasa isinya tidak mengikat dan tindak lanjut yang diperlukan tidak ditentukan, jika hilang data masih dapat diperoleh dari sumber lain.

3. Surat Rahasia

Pada surat rahasia, baik isi maupun sifatnya memerlukan perlindungan. Jika bocor akan menimbulkan kerugian besar, dan mengurangi atau menyulitkan pelaksanaan langkah-langkah berikutnya.

RABAYA

4. Surat Terbuka

Surat yang dapat dibuka oleh unit kearsipan.

## **3.2.4 Sistem Pencatatan Dokumen**

Menurut (Nuraida, 2010) pencatatan dokumen mempunyai berbagai macam-macam fungsi atau kegunaan. Salah satu fungsi pencatatan dokumen adalah menelusuri arsip dengan tujuan arsip dapat ditemukan dengan mudah dan cepat. Pengarsipan dan pencatatan untuk menelusuri arsip tidak dapat dipisahkan satu sama lain karena saling berkaitan dan saling mempengaruhi. Alasan yang mendasari hal tersebut adalah :

- 1. Pengarsipan tanpa pencatatan akan menyebabkan in-efisiensi dan inefektifitas karena akan menyita waktu, tenaga, dan biaya dalam pencarian arsip yang diperlukan sehingga akan menunda dan bahkan menghambat pengambilan keputusan yang berkualitas.
- 2. Apabila kegiatan pencatatan tidak dikoordinasikan dengan kegiatan pengarsipan maka akan menyulitkan tindakan pengawasan dan pengendalian terhadap arsip-arsip yang disimpan di temapat penyimpanan arsip.

## **3.2.5 Pencatatan Menggunakan Buku Agenda dan Kartu Kendali**

Pencatatan surat secara manual dapat dilakukan dengan menggunakan buku kendali dan kartu kendali. Menurut (Sedianingsih, 2010) penggunaan buku agenda dan kartu kendali tergantung dari setiap perusahaan karena tidak semua perusahaan menggunakan sistem kartu kendali. Berikut ini penjelasan mengenai kartu kendali dan buku agenda : SURABAYA

#### 1. Buku Agenda

Pencatatan surat masuk dan surat keluar dengan menggunakan buku agenda ini dapat dipisahkan dengan menggunakan buku agenda masuk dan buku agenda keluar yang biasanya dibedakan pula tahunnya. Buku yang biasa dipakai merupakan buku tulis tebal. Buku agenda juga digunakan sebagai alat bantu untuk mencari surat yang disimpan di *file*.

#### 2. Kartu Kendali

Pengurusan surat dengan menggunakan kartu kendali disebut sistem kearsipan baru. Bentuk kartu kendali adalah lembar kertas tipis 10 x 15 cm berisi kolom untuk mencatat surat masuk dan surat keluar untuk mengendalikan surat. Kartu kendali dapat ditulis rangkap 2 atau rangkap 3dengan warna berbeda (misalnya putih-lembar 1; kuning-lembar 2; merahlembar 3; atau rangkap 4 sesuai dengan kebutuhan). Pada prosedur pencatatan dan pendistribusian surat dengan menggunakan kartu kendali, surat masuk digolongkan ke dalam surat penting, surat biasa, dan surat rahasia. Kartu kendali berfungsi sebagai pengganti buku agenda. Perbedaan buku agenda dan kartu kendali dapat dilihat pada Tabel 3.1

| Tabel 3. 1 Perbedaan Kartu Kendali dan Buku Agenda                |                                             |  |  |  |  |
|-------------------------------------------------------------------|---------------------------------------------|--|--|--|--|
| <b>SISTEM LAMA</b>                                                | <b>SISTEM BARU</b>                          |  |  |  |  |
| (BUKU AGENDA)                                                     | (KARTU KENDALI)                             |  |  |  |  |
|                                                                   |                                             |  |  |  |  |
| Sukar untuk diarsip.                                              | Dapat diarsip                               |  |  |  |  |
| Sarana penemuan kembali, nomor<br>atau kode surat, sukar diingat. | Sarana indeks mudah diingat                 |  |  |  |  |
| Pengaturan arsip dengan peralatan                                 | Vertikal <i>file</i> dapat terwujud, dan    |  |  |  |  |
| sukar diterapkan.                                                 | dapat disesuaikan dengan calon<br>pengguna. |  |  |  |  |
|                                                                   |                                             |  |  |  |  |
| Tidak fleksibel, tunjuk silang tidak   Kartu kendali fleksibel,   | tunjuk                                      |  |  |  |  |
| dapat diterapkan.                                                 | silang dapat diterapkan.                    |  |  |  |  |
|                                                                   |                                             |  |  |  |  |

Sumber : (Sedianingsih, 2010)

#### **3.2.6 Prosedur Pengelolaan Surat Masuk**

Menurut prosedur pengelolaan surat masuk meliputi:

1. Penerimaan

 Sebagai langkah pertama sebelum membuka dan membaca isi surat kemudian meneruskan kepada yang berhak menerima. Cara pengurusan penerimaan surat dilakukan dengan :

- a. Mengumpulkan dan menghitung jumlah warkat yang masuk.
- b. Meneliti ketetapan alamat.
- c. Menggolongkan surat sesuai dengan jenisnya.
- d. Menandatangani bukti pengiriman pada kartu atau buku sebagai tanda bahwa surat telah diterima.

**NSTITUT BISNIS** 

2. Penyortiran

Cara melakukan penyortiran surat antara lain :

- a. Menggolongkan surat ke dalam surat pribadi atau dinas.
- b. Memisahkan surat pribadi, untuk pimpinan, sekretaris atau bagian lainnya.
- c. Membagi surat dinas menjadi 3 golongan yakni surat dinas rutin, penting dan rahasia.
- d. Membaca dan meneliti isi surat agar dapat memberi saran kepada pimpinan sepanjang diberi wewenang untuk masalah itu.
- 3. Pencatatan

Pencatatan surat masuk dilakukan guna memberi keyakinan akan ketepatan pencatatan pada buku induk. Pencatatan surat masuk dapat dilakukan dengan mempergunakan buku catatan harian, agenda atau kartu tertentu. Agenda berfungsi sebagai pencatat surat, sedangkan kartu dalam sistem pencatatan surat terdiri dari :

- a. Kartu kendali untuk pencatatan surat rutin atau penting.
- b. Lembar pengantar untuk surat rutin biasa.
- c. Lembar pengantar untuk surat rahasia.

Berikut ini contoh tabel buku agenda, kartu kendali dan lembar

pengantar dapat dilihat pada tabel 3.2, tabel 3.3 dan tabel 3.4

|     |       |      | $14001$ <i>J. <math>\mu</math></i> Conton Duka <i>I</i> Igonda |      |  |          |            |     |  |
|-----|-------|------|----------------------------------------------------------------|------|--|----------|------------|-----|--|
|     | Nomor |      | Jenis Surat                                                    |      |  |          | Diteruskan | Ket |  |
| Tgl | rut   | Kode | <b>Bentuk</b>                                                  | Dari |  | $T_{01}$ |            | ĸе  |  |
|     |       |      |                                                                |      |  |          |            |     |  |
|     |       |      |                                                                |      |  |          |            |     |  |

Tabel 3. 2 Contoh Buku Agenda

| Tabel 3. 3 Contoh Kartu Kendali<br>No. Urut:<br>Kode:<br>Tgl $M/K$ :<br>Indeks:<br>Dari/Kepada: |  |
|-------------------------------------------------------------------------------------------------|--|
|                                                                                                 |  |
|                                                                                                 |  |
| Hal/Isi                                                                                         |  |
| Ringkasan:                                                                                      |  |
| Tgl Surat:<br>No. Surat:<br>Lamp                                                                |  |
| Pengolah :<br>Diteruskan:<br>Disimpan:                                                          |  |
| Catatan:                                                                                        |  |

Tabel 3. 4 Contoh Lembar Pengantar Surat Biasa

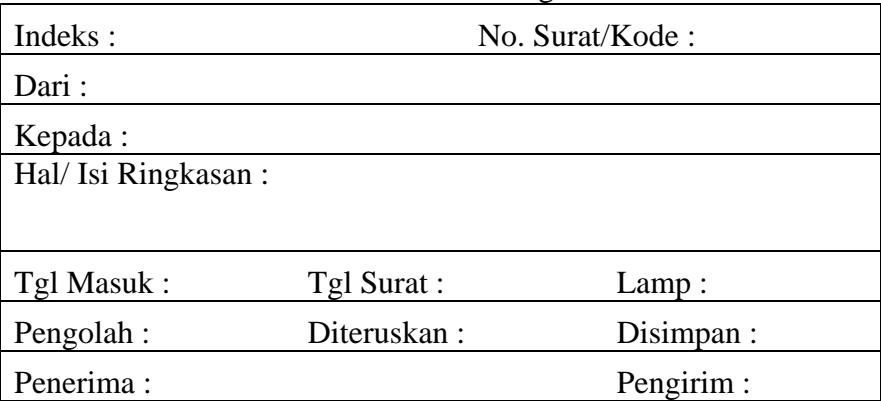

4. Pengarahan dan Penerusan Kepada Yang Berhak

Untuk meneruskan dan menyerahkan surat kepada yang berhak mengolah, terlebih dahulu perlu dilengkapi lampiran berupa lembar disposisi atau *routing slip*. Lembar disposisi berguna sebagai tempat pimpinan memeberikan tanggapan atas isi surat dengan menegaskan berupa instruksi atau informasi kepada bawahan. Contoh lembar disposisi dapat dilihat pada gambar 3.1

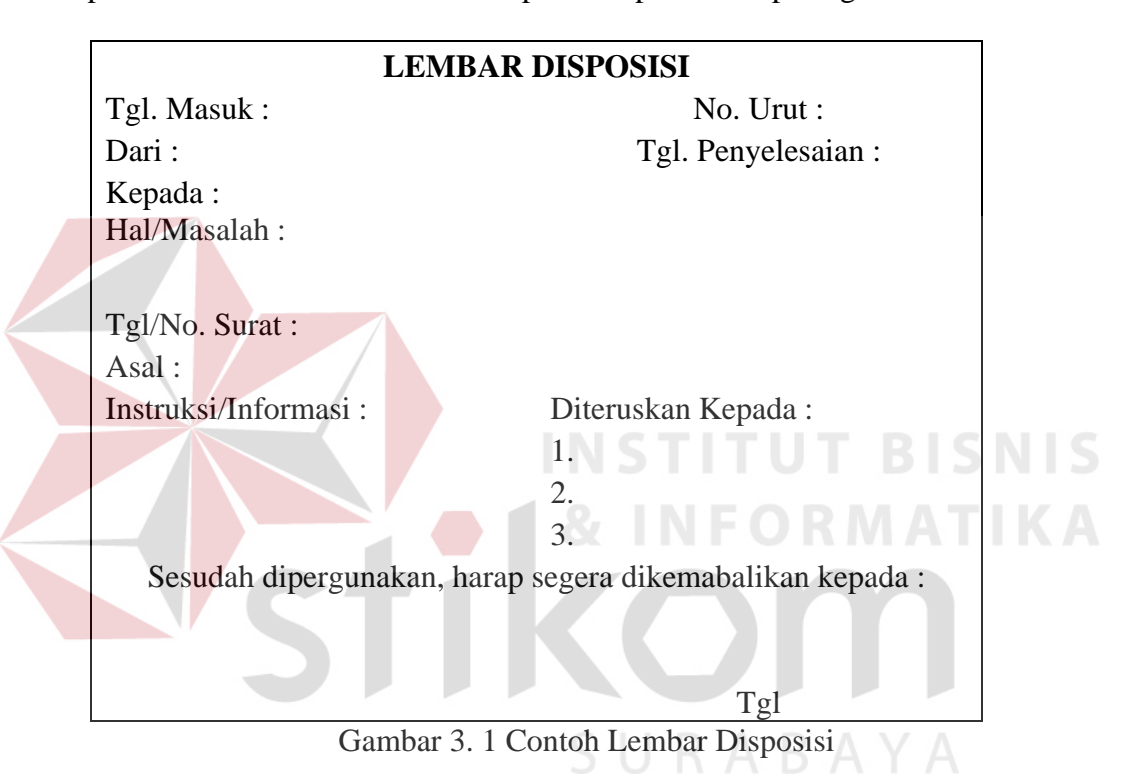

### 5. Penyimpanan Berkas atau Arsip Surat

Berkas atau arsip dari pimpinan pada umumnya masih bersifat dinamis, artinya sewaktu-waktu masih dipergunakan untuk bahan pertimbangan. Penyimpanan berkas surat dilakukan dengan menggunakan metode kearsipan yang berlaku. Prosedur tata kearsipan dinamis dalam menata file terdapat beberapa langkah yaitu :

- a. Meneliti tanda-tanda apakah surat sudah dapat disimpan.
- b. Mengindeks.
- c. Memberi kode-kode dan sortir.
- d. Menyimpan ke dalam folder tertentu.
- e. Menata arsip.

### **3.2.7 Prosedur Pengelolaan Surat Keluar**

 Menurut (Nuraida, 2010) surat keluar adalah surat yang dikirim oleh suatu instansi atau perusahaan lain atau ke bagian lain dalam instansi atau perusahaan yang sama. Dengan demikian surat ekstern dapat ditujukan ke pihak ekstern maupun intern dalam instansi atau perusahaan tersebut. Kegiatan penanganan surat keluar meliputi antara lain :

- 1. Pengurusan di Tata Usaha Unit Pengolah
	- a. Penyiapan Konsep

Penyiapan dan penulisan konsep dilakukan oleh pejabat yang menandatangani surat tersebut atau staf yang ditunjuk.

b. Pengelompokan

Mengelompokkan surat-surat yang akan dikirim berdasarkan jenis surat, yaitu surat penting, surat biasa, atau surat rahasia.

- c. Pencatatan
	- 1. Surat keluar dicatat dalam buku agenda surat keluar.
	- 2. Pemberian nomor dan tanggal dilakukan setelah pengetikan surat dilaksanakan dan setelah dibubuhi tanda tangan oleh pihak yang berwenang dan surat tersebut siap dikirim.
	- 3. Pemberian nomor dan kode dilaksanakan menurut pola klasifikasi yang telah ditetapkan.
- 4. Mencatat surat penting pada kartu kendali (tiga rangkap).
- 5. Mencatat surat biasa dan surat rahasia pada lembar pengantar (dua rangkap.
- d. Penyampaian/Pengiriman/Pendistribusian

Pengiriman surat keluar dilaksanakan oleh bagian ekspedisi, bagian pengiriman, atau kurir.

- 1. Penyampaian Surat Penting
	- a. Menyampaikan surat asli, pertinggal serta kartu kendali pertama dan kedua kepada unit kearsipan.
	- b. Menerima dan menyimpan pertinggal surat keluar setelah distempel tanggal dan jam pengirimannya oleh unit kearsipan.
- 2. Penyampaian Surat Biasa
	- a. Menyampaikan surat biasa, pertinggal, dan lembar pengantar pertama dan keduakepada unit kearsipan.
	- b. Menerima dan menyimpan pertinggal surat keluar setelah distempel tanggal dan jam pengirimannya oleh unit kearsipan.
- c. Menyimpan lembar pengantar pertama.
- 3. Penyampaian Surat Rahasia
	- a. Menyampaikan surat rahasia dalam keadaan tertutup dan menyampaikan lembar pengantar pertama dan kedua kepada unit kearsipan.
	- b. Menyimpan lembar pengantar pertama.
	- c. Menyimpan kartu kendali pertama, kedua, dan lembar pengantar kedua.
- 2. Pengurusan Surat Keluar di Unit Kearsipan
	- a. Penerimaan
		- 1. Menerima dan memeriksa surat keluar, pertinggal, dan kelengkapan surat tersebut dari tata usaha atau unit pengolah.
		- 2. Mengembalikan pertinggal surat setelah distempel dan mengembalikan lembar pengantar pertama kepada unit pengolah.
		- 3. Menyimpan kartu kendali pertana (P), kedua (H) dan lembar pengantar kedua.

## b. Pengiriman

- 1. Mengirim surat asli setelah distempel dan dimasukkan ke dalam amplop kepada alamat yang dituju dengan melampirkan surat pengantar (dua rangkap).
- 2. Mengelompokkan surat-surat yang akan dikirim berdasarkan prioritas pengirimannya (kilat khusus atau kilat biasa).

## **3.2.8 Kendala-Kendala yang Dihadapi Dalam Pengelolaan Surat Masuk**  Ğ. **dan Surat Keluar**

Menurut (Sedarmayanti, 2003) terdapat beberapa macam kendala yang dihadapi dalam pengelolaan surat masuk dan surat keluar antara lain :

1. Kurangnya pengertian terhadap pentingnya pengelolaan surat. Dengan belum atau kurang dipahaminya pengertian terhadap pentingnya pengelolaan surat, mengakibatkan berfungsinya surat menyurat sebagai pusat ingatan organisasi tidak tercapai, dan akhirnya tugas-tugas bidang surat menyurat dipandang rendah.

- 2. Kualifikasi persyaratan tidak terpenuhi. Hal ini terbukti dengan adanya penempatan pegawai yang diserahi tugas tanggung jawab mengelola surat masuk dan surat keluar tidak didasarkan pada persyaratan yang diperlukan. Unit surat menyurat juga sering menjadi tempat buangan bagi pegawaipegawai yang dipindahkan dan unit lain, serta selain itu juga masih ada anggapan bahwa siapapun dapat mengerjakan pengelolaan surat.
- 3. Belum dimilikinya pedoman tata kerja mengenai pengelolaan surat masuk dan surat keluar yang diberlakukan secara baku disuatu kantor atau organisasi, sehingga masing-masing pegawai melaksanakan pekerjaannya tidak ada keseragaman dan tidak ada tujuan yang jelas.

#### **3.3 Arsip**

Berikut ini akan dijelaskan tentang pengertian arsip, wujud arsip, tujuan, sistem dan langkah-langkah penyimpanan arsip.

## **3.3.1 Pengertian Arsip**

Dalam sebuah pelaksanaan organisasi, perusahaan maupun instansi yang semakin berkembang maju, banyak pula data-data, berkas-berkas tersimpan dan terkumpul yang masih mempunyai nilai guna. Arsip sangat berperan penting terhadap perjalanan sebuah organisasi, perusahaan maupun instansi. Pengertian arsip menurut Basir Barthos dalam ( Dewi (b), 2011) adalah "Setiap catatan tertulis baik dalam bentuk gambar ataupun bagan yang memuat keteranganketerangan mengenai subyek (pokok persoalan) ataupun peristiwa yang dibuat orang untuk membantu daya ingatan orang (itu) pula". Sedangkan pengertian Arsip menurut UU No. 7 Tahun 1971 dalam (Dewi (b), 2011) ialah :

- a) "Naskah-naskah yang dibuat dan diterima oleh Lembaga-lembaga Negara dan Bahan badan Pemerintah dalam bentuk corak apaun, baik dalam keadaan tunggal maupun berkelompok dalam rangka pelaksanaan kegiatan pemerintahan".
- b) "Naskah-naskah yang dibuat dan diterima oleh Badan-badan swasta dan atau perorangan dalam bentuk corak apa pun, baik dalam keadaan tunggal maupun berkelompok dalam rangka pelaksanaan kehidupan berbangsa".

# **3.3.2 Wujud Arsip**

Wujud-wujud arsip terdapat beberapa jenis menurut (Dewi (b), 2011) yaitu:

a) Dokumen

 Semua benda yang dapat memberi informasi, sehingga benda tersebut disebut sebagai sumber informasi.

#### b) Warkat/*record*

Berupa kertas kerja yang mempunyai informasi. Pencatatan tersebut banyak menggunakan kertas sehingga kantor tersebut sibuk mengurus kegiatan kertas. Hasil kegiatan tersebut adalah kertas kerja (warkat).

### **3.3.3 Tujuan Kearsipan**

Menurut (Haryadi, 2009) arsip memiliki tujuan adalah :

1. Untuk menjamin keselamatan bahan pertanggung jawab nasional tentang perencanaan, pelaksanaan dan penyelenggaraan kehidupan kebangsaan serta untuk menyediakan bahan pertanggung jawaban tersebut bagi kegiatan pemerintahan.

- 2. Dengan menyimpan warkat sedemikian rupa sehingga mudah ditemukan kembali dalam waktu singkat.
- 3. Menyelamatkan arsip dari kehilangan atau kerusakan.

## **3.3.4 Sistem Kearsipan**

Menurut (Dewi (b), 2011) sistem kearsipan yang sesuai dengan teori ilmu kearsipan terdiri dari lima macam, yaitu:

1. Sistem Kronologis

 Dalam sistem ini susunan arsip diatur berdasarkan waktu, tahun, bulan dan tanggal. **INSTITUT BISNIS** 

## 2. Sistem Abjad

Sistem abjad yaitu sistem penyimpanan dan penemuan kembali arsip berdasarkan abjad. Dalam sistem ini semua arsip atau dokumen diatur berdasarkan abjad nama orang, organisasi atau kantor.

3. Sistem Nomor

Sistem nomor atau angka sering juga disebut kode klasifikasi persepuluhan, yang dijadikan kode surat adalah nomor yang ditetapkan oleh unit yang bersangkutan.

4. Sistem Subjek

Dalam sistem ini semua naskah atau dokumen disusun dan dikelompokkan berdasarkan pokok soal atau masalah.

5. Sistem Geografis

Dalam sistem ini susunan arsip diatur berdarakan judul nama wilayah atau daerah, negara, provinsi, kabupaten.

## **3.3.5 Langkah-Langkah Penyimpanan Arsip**

Menurut (Haryadi, 2009) langkah-langkah penyimapan arsip ialah:

a. Pemeriksaan Dokumen

Dokumen harus diperhatikan terlebih dahulu apakah sudah siap disimpan atau harus ditinadaklanjuti, lalu disetujui, dan ditanda tangani terlebih dahulu oleh pihak yang berwenang. Setelah itu arsip baru bisa disimpan.

b. Pemberian indeks dan Pencatatan Arsip

Dilakukan dengan cara memilih serta membuat klasifikasi yang tepat untuk dokumen, seperti nama subjek atau wilayah. Selain itu juga mencatatnya secara digital atau manual di agenda.

c. Pembuatan *Cross References*

Bertujuan dokumen dapat dicatat dengan beberapa cara yang berbeda. Biasanya arsip terlebih dahulu dimasukkan nama, subjek atau tanggalnya di dalam *database* komputer, sehingga saat diperlukan dapat dicari secara cepat dan tepat.

#### **3.4 Mengenal** *Database* **&** *Microsoft Access* **2010**

Berikut ini akan dijelaskan tentang pengertian *Microsoft Access* 2010, menjalankan *Microsoft Acces*, membuat tabel, memasang dan menghapus *primary key*, membuat *query* serta mendesain *form*.

#### **3.4.1 Pengertian** *Microsoft Access* **2010**

Menurut (Blee, 2011) *database* merupakan sekumpulan data atau informasi yang saling berhubungan. *Database* terdiri satu atau lebih tabel, dimana dapat menambah, mengganti, menghapus dan mengedit data dalam tabel. Tabel terdiri dari *field* dan *record* :

- a. *Field*, merupakan informasi data sejenis yang diinputkan pada bagian kolom tertentu.
- b. *Record*, merupakan kumpulan dari beberapa *field* yang saling berhubungan dan tersimpan dalam betuk baris pada tabel.

Menurut (Junindar, 2010) *Microsoft Acces* adalah sebuah perangkat lunak pengolah basis data yang berjalan di bawah sistem operasi *Windows*. *Microsoft Access* merupakan bagian dari paket program *Microsoft Office* yang memang dikhususkan untuk pengolah basis data. *Microsoft Access* 2010 memiliki beberapa fitur-fitur terbaru yaitu :

URABAYA

*a. Quick Start Fields*

- *b. Menu dan Ribbon*
- *c. Application parts*
- *d. Office Themes*
- *e. Calculate Fields*
- *f. Data Bars and Conditional Formatting*
- *g. Navigation Form*
- *h. Macro*

#### **3.4.2 Menjalankan** *Microsoft Access*

Menurut (Blee, 2011) dalam menjalankan *Microsoft Access* 2010 terdapat beberapa langkah-langkah yang harus dilakukan adalah sebagai berikut :

- 1. Klik tombol *Start* pilih menu All Programs pilih *Microsoft Office* kemudian pilih *Microsoft Access* 2010.
- 2. Setelah itu tampil awal jendela *Access* 2010 berupa tombol-tombol perintah yang berada pada *Backstage View*.
- 3. Pada halaman *Backstage View* dapat memilih beberapa pilihan, yaitu : membuat database menggunakan template, membuat database menggunakan blank database, atau membuka database yang sudah dibuat sebelumnya.
- 4. Setelah dari *Backstage View* kemudian klik tombol Create hingga tampilan lembar kerja *Microsoft Access* muncul.

#### **3.4.3 Membuat Tabel**

 Menurut (Blee, 2011) tabel merupakan media input yang akan dijadikan dasar dalam pembuatan objek lain. Tabel terdiri dari dua bagian, yaitu *Field* dan *Record*. *Field* merupakan tempat data atau informasi dalam kelompok sejenis yang diinputkan pada bagian kolom tabel. Sedangkan *Record* merupakan kumpulan dari *field* yang saling terintegrasi dan tersimpan dalam bentuk baris dan kolom pada tabel. Pembuatan tabel pada *Microsoft Access* dapat dilakukan dengan dua cara, yaitu membuat tabel dengan perintah *datasheet view* atau dengan perintah *design view*.

a. Perintah Datasheet View

*Datasheet view* merupakan sebuah lembar kerja *database* yang ditampilkan secara *default* oleh *Microsoft Access*. Langkah membuat tabel pada *Datasheet View* adalah :

- 1. Kilk *Create* pada tab *File* sehingga jendela *Datasheet View* Tampil.
- 2. Masukkan data inputan pada tiap-tiap *field*.
- 3. Untuk berpindah antar*field*, tekan tombol *Tab* pada *keyboard* atau panah kanan pada *keyboard*.
- 4. Secara *default*, judul per kolom diberi nama *Field1*, *Field2*, dan seterusnya sesuai dengan jumlah kolom yang akan diisi dengan data inputan.
- 5. Untuk mengganti judul per kolom, klik dua kali pada *field* yang akan diubah namanya atau klik kanan *Rename Field*.
- 6. Selanjutnya simpan tabel yang telah dibuat dengan klik tombol *Save* pada tab *File*.
- 7. Pada kotak dialog *Save As* yang tampil, ketikkan nama tabel pada bagian kolom yang telah disediakan dan diakhiri dengan klik tombol *OK*.
- b. Perintah *Design View*

Langkah untuk membuat tabel dengan perintah *Design View* adalah :

- 1. Klik pada tab *Create*, kemudian klik tombol *Table Design* pada *grup tables* sehingga ditampilkan jendela *Design View*.
- 2. Lengkapi beberapa pengaturan berikut :
	- a. *Field Name*, isi dengan nama *field* yang akan dibuat.
	- b. *Data Type*, tentukan tipe dari data yang akan diinputkan.
	- c. *Description*, isikan keterangan mengenai nama *field* tersebut.
- 3. Setelah mengisi semua ketentuan yang terdapat pada jendela *Design View*, simpanlah tabel dengan klik tombol *Save* yang terletak pada *Quick Access Toolbar* atau Ctrl+S.
- 4. Selanjutnya, pada kotak dialog *Save As* yang tampil, ketikkan nama tabel pada kolom yang telah tersedia.
- 5. Setelah itu tutuplah jendela *Design View* untuk mengakhiri proses pembuatan tabel dengan tombol Ctrl+F4.
- 6. Jika tampil kotak dialog konfirmasi pemasangan *Primary Key*, maka pilih *Yes* untuk memasang *Primary Key* atau *No* untuk tidak memasangnya.

## **3.4.4 Memasang dan Menghapus** *Primary Key*

Menurut (Blee, 2011) *Primary Key* merupakan sebuah *field* yang digunakan sebagai *field* kunci dalam pengurutan data pada sebuah tabel. Berikut ini langkah-langkah untuk memasang *primary key* :

- 1. Aktifkan pada jendela *design view* tabel, kemudian pilih *field* yang akan digunakan sebagai *filed primary key*.
- 2. Klik tombol *Primary Key* pada tab *Table Tools Design grup Tools*.
- 3. Setelah itu pada bagian *Selector Row* dari *field* yang digunakan sebagai *primary key* akan tampil *ikon primary key* yang berbentuk kunci.

### **3.4.5 Membuat** *Query*

*Query* pada *Access* digunakan untuk memanipulasi serta mengendalikan manipulasi data, *record*, dan *field* melalui suatu bahasa. Bahasa yang digunakan terkenal dengan nama *Structured Query Language (SQL)*. Ada beberapa macam *query* yang terdapat pada *Access*, diantaranya adalah :

1. *Select Query*

Select *query* mengambil data dari satu tabel atau lebih menggunakan suatu kriteria tertentu kemudian menampilkannya.

2. *Parameter Query*

Merupakan *query* yang jika dijalankan menampilkan kotak dialog yang menanyakan informasi yang akan digunkan sebagai kriteria untuk mengambil data atau suatu nilai yang ingin disampaikan ke dalam suatu *field*.

3. *Crosstab Query*

Menampilkan nilai-nilai yang telah diolah (jumlah total, jumlah nilai, dan rata-rata) dari suatu *filed* dalam tabel dan mengelompokkannya ke dalam satu kelompok fakta yang didaftarkan pada bagian kiri *datasheet*.

#### 4. *Action Query*

Merupakan *query* yang membuat perubahan terhadap satu atau beberapa record sekaligus. SURABAYA

5. *SQL Query*

Merupakan *query* yang dibuat menggunakan sintaks *SQL*.

 Menurut (Blee, 2011) untuk membuat sebuah *query* dengan *query design*, gunakan langkah berikut :

- 1. Klik tombol *Query Design*  $\frac{Q_{\text{query}}}{\text{Design}}$  yang terdapat pada tab *Create* grup *Queries*. 2. Perintah di atas untuk menampilkan lembar kerja *query* dan kotak dialog
- *Show Table*.

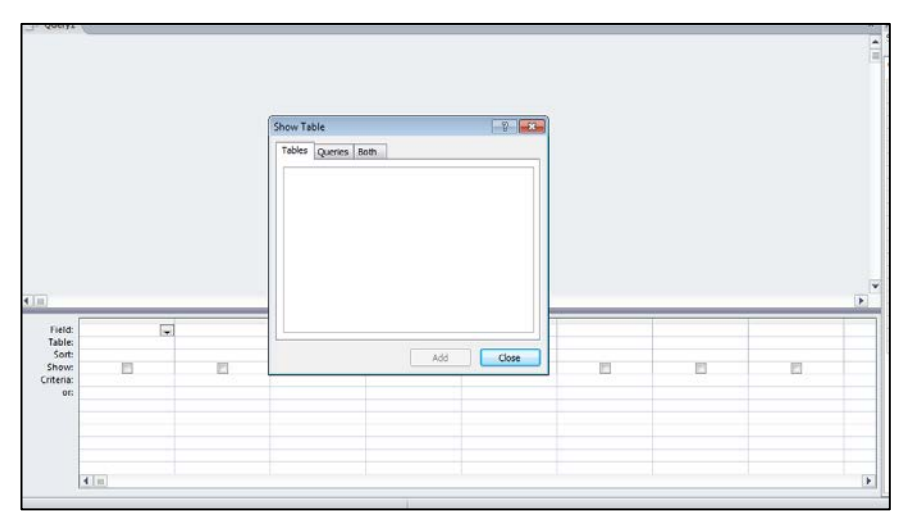

Gambar 3. 2 Kotak Dialog *Show Table* Pada Jendela *Query*

Pada kotak dialog *show tabel* terdapat tiga buah tabulasi, yaitu :

- a. *Tabels* : untuk menampilkan daftar nama tabel
- b. *Queries* : untuk menampilkan daftar nama *query*
- c. *Both* : untuk menampilkan daftar nama tabel dan *query*.
- 3. Tambahkan tabel atau *query* pada jendela *query* dengan memilih nama tabel atau *query* kemudian klik tombol *Add*.
- 4. Setelah itu klik tombol *Close* untuk menutup kotak dialog *Show Table*.
- 5. Masukkan nama-nama *field* yang akan digunakan dalam *query* dengan melakukan salah satu perintah pilih nama *field* pada baris *field* di kisi *QBE* (*Query By Example*). Kisi *QBE* terdapat pada bagian bagian bawah dari lembar kerja *design* sebuah *query* dan terdiri dari beberapa bagian, yaitu :
	- a. Tabel : menampilkan nama tabel sebagai sumber data dari *query*.
	- b. *Sort* : melakukan pengurutan data.
	- c. *Show* : menampilakn atau menyembunyikan *field-field*.
	- d. *Criteria* :memasukkan kriteria dari suatu data yang ingin ditampilkan.
- 6. Setelah itu untuk menampilkan hasil dari *query* dengan menggunakan perintah klik tombol *Run* pada tab *Design grup Result*.
- 7. Simpan *query* yang telah dibuat dengan cara klik tombol *Save* pada *Quick Access Toolbar* sehinhgga akan ditampilkan kotak dialog *Save As*.
- 8. Ketik nama *query* pada bagian *Query Name*, kemudian klik *OK*.

## **3.4.6 Mendesain** *Form*

 Menurut (Blee, 2011) form merupakan media input data dengan tampilan yang lebih menarik dan dapat dimodifikasi, serta dapat juga diberi objek atau kontrol. Sehingga dalam melakukan input data, selain melalui tabel juga dapat menginputkan data melalui *form*. Ada beberapa acara untuk membuat *form*, antara lain : tombol *form*, *form design*, *blank form*, *form wizard*, dan *more form*. Berikut ini lngkah-langkah membuat *form* dengan *form wizard*, yaitu :

- 1. Pada tab *Create* grup *Forms*, klik tombol *Form Wizard* sehingga ditampilkan kotak dialog *Frorm Wizard*.
- 2. Tentukan nama tabel atau *query* yang digunakan sebagai sumbe rdata pada kolom *Tables* atau *Query*.
- 3. Pilih *field-field* yang akan ditampilkan dalam *form* dengan menggunakan tombol-tombol *Navigasi* yang telah tersedia, kemudian klik *Next* untuk melanjutkan proses.
- 4. Langkah selanjutnya menentukan *layout* atau bentuk *form*, selanjutnya klik *Next*.
- 5. Selanjutnya diminta untuk mengetikan nama *form*. Pada kondisi *default*, *Microsoft Access* akan memberi nama *form* berdasarkan nama tabel atau *query* yang digunakan sebagai sumber data.
- 6. Tentukan metode yang digunakan untuk menampilkan hasil *form* dengan pilihan :
	- a. *Open the form to view or enter information* : *Microsoft Access* langsung menampilkan hasil pembentukan *form*.
	- b. *Modify the form's design* : *Microsoft Access* akan menampilkan lembar kerja *design* di mana dapat melakukan modifikasi pada *form* sebelum melihat hasilnya.
- 7. Akhiri dengan klik tombol *finish*.

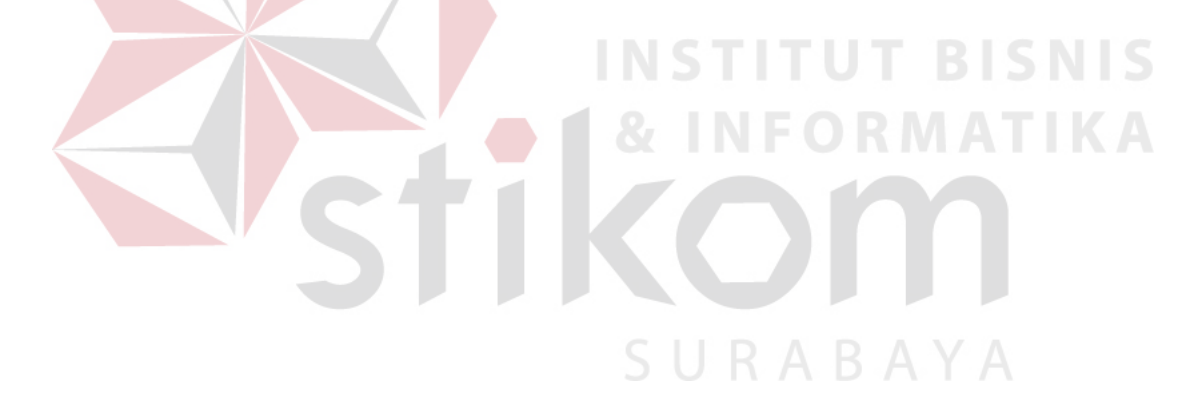

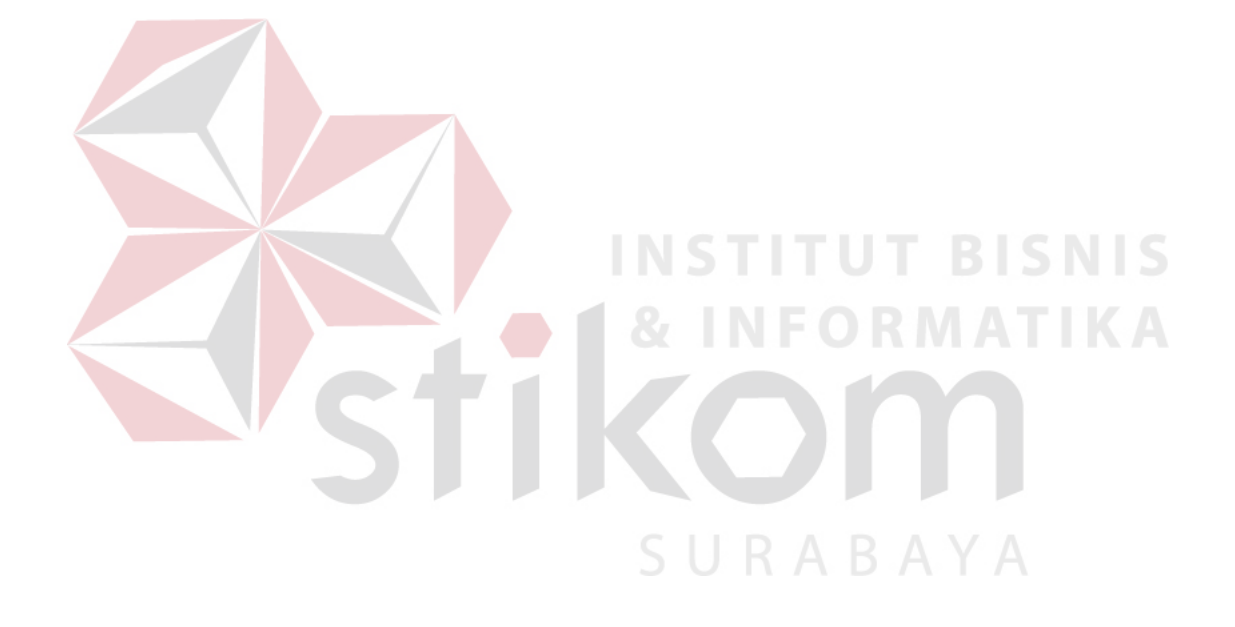